# **教育體系資通安全專業課程報名流程(一般人員)**

目錄

- 1. 申請「我的E政府」會員帳號
- 2. 編輯「我的E政府」個人資料
- 3. 登入「e等公務園+學習平台」查詢平台識別編號
- 4. 申請「政大活動報名系統」帳號
- 5. 登入「政大活動報名系統」進行報名

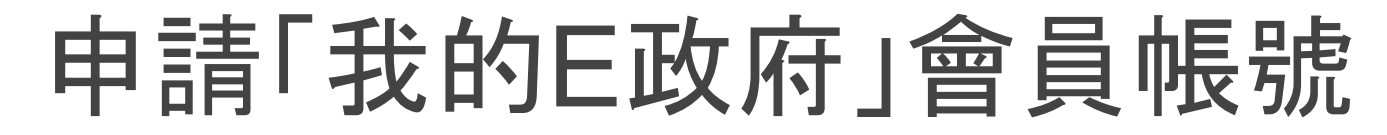

### 點選「我的E政府」申請會員帳號

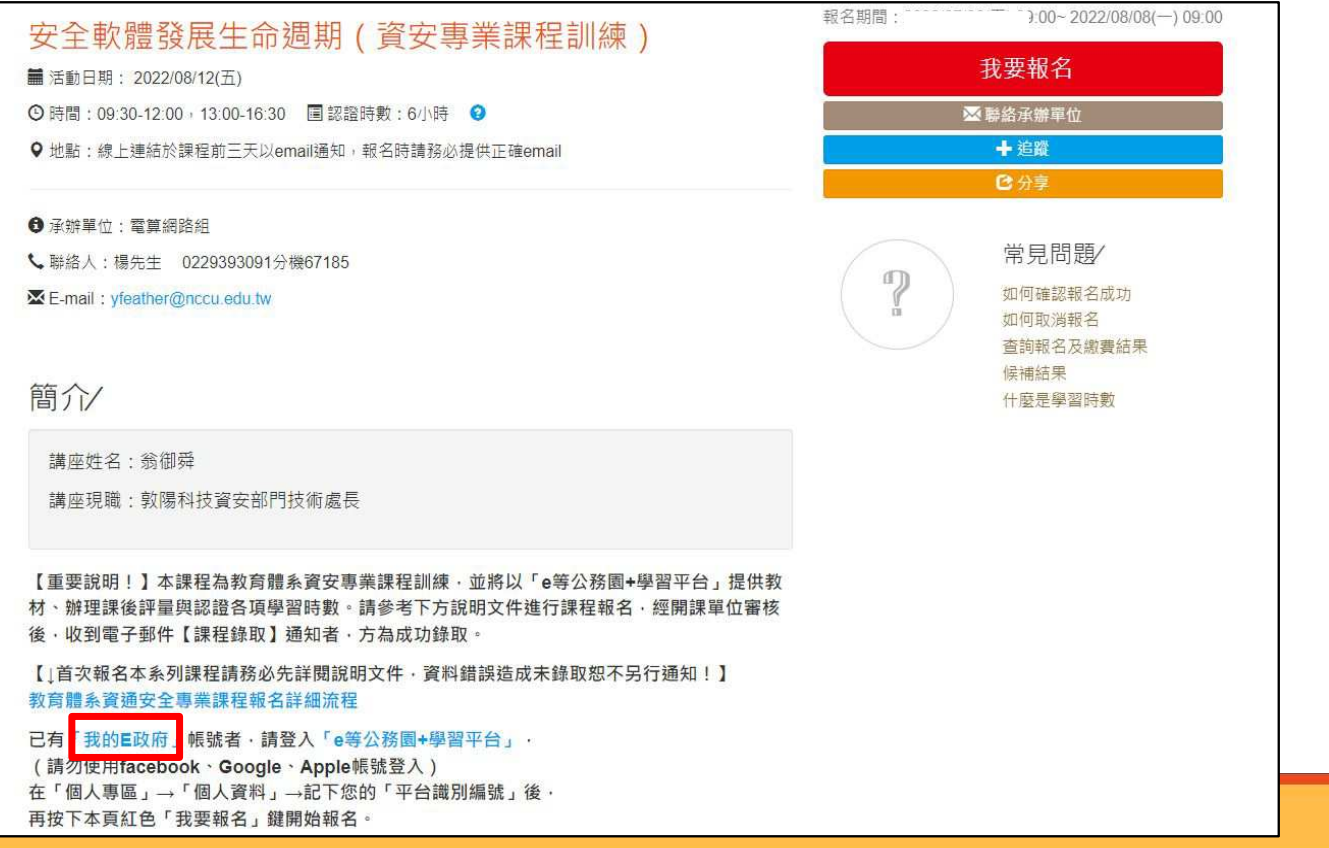

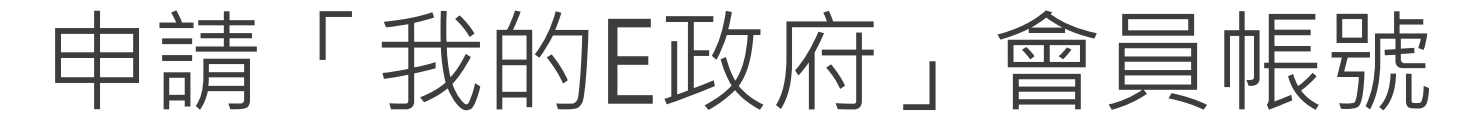

## 點選「**申請一般會員**」

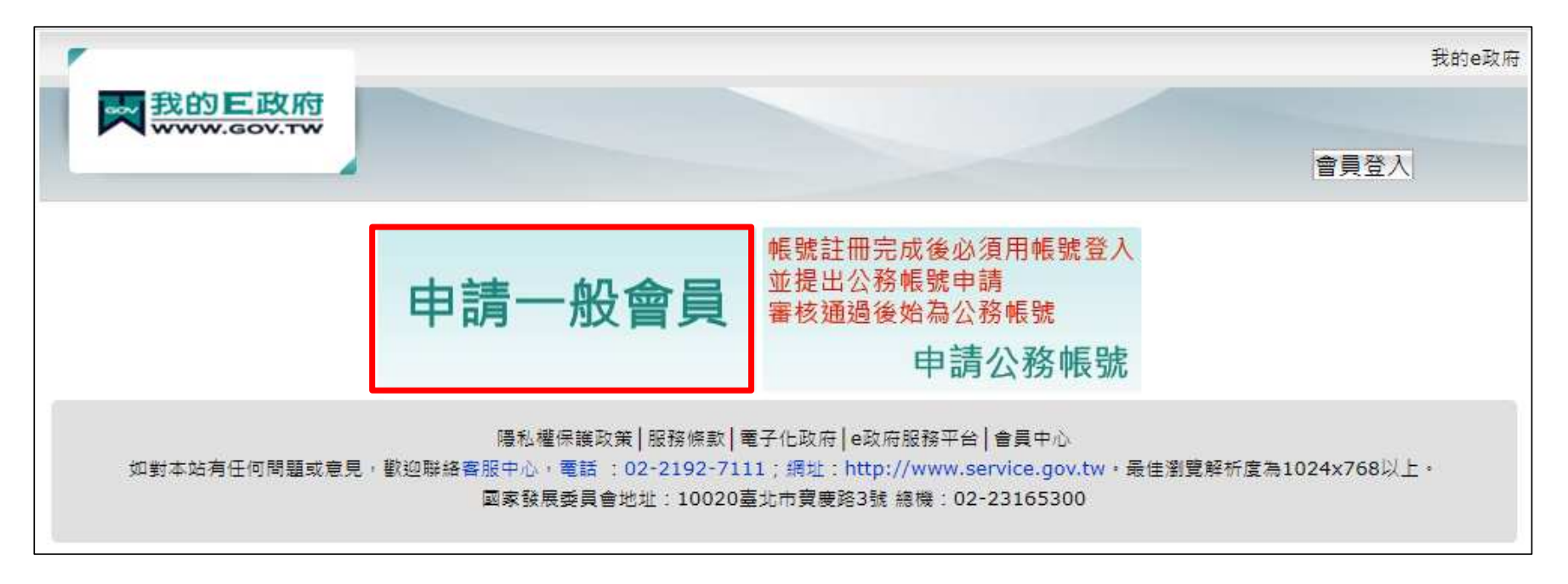

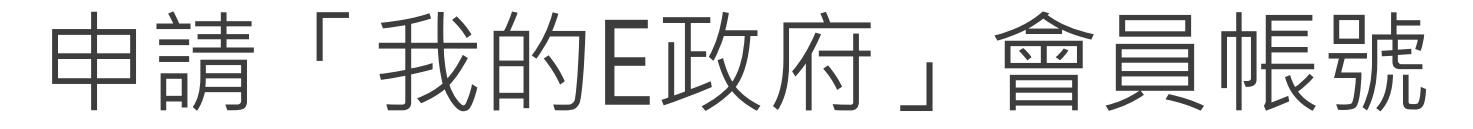

## 填入會員資料後,點選「**建立我的帳戶**」

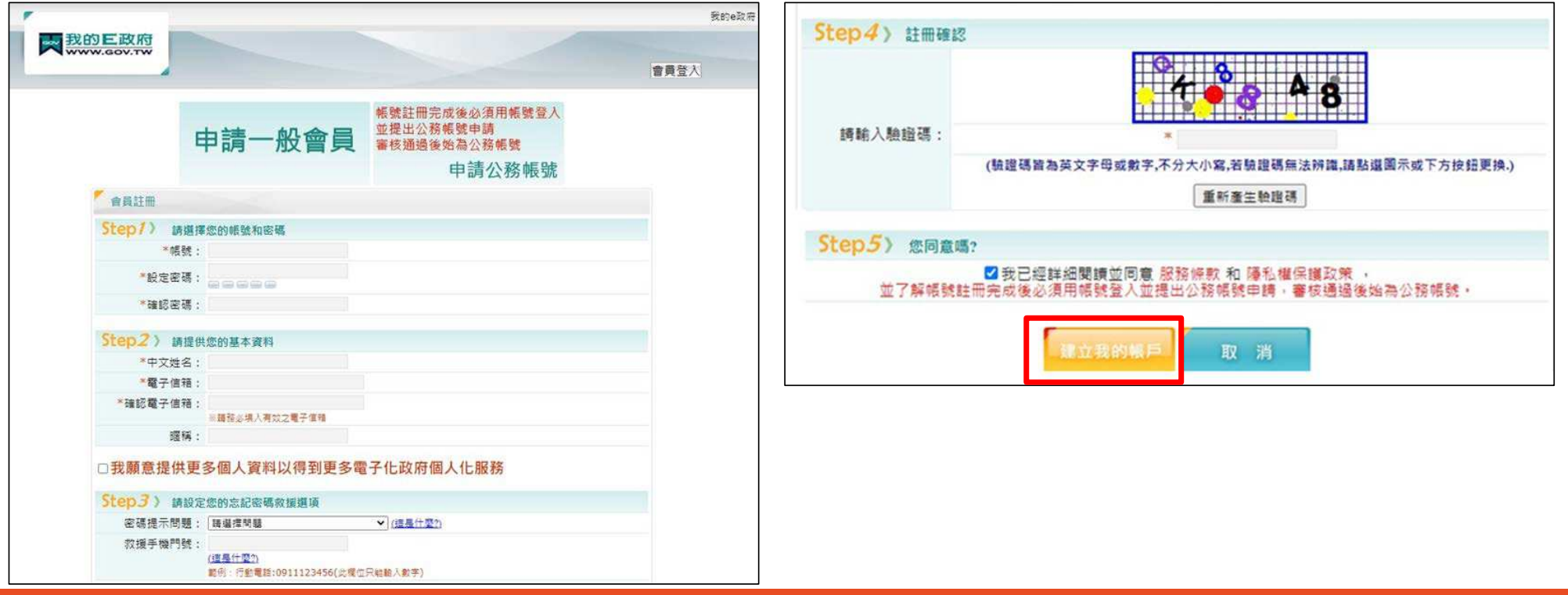

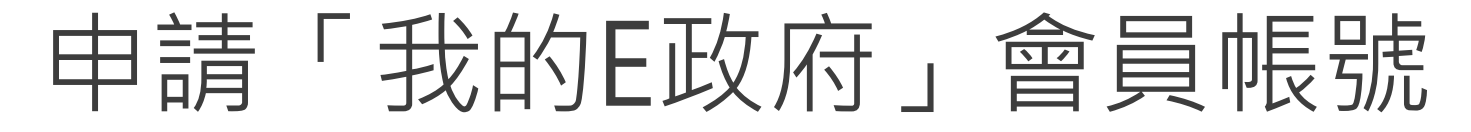

## 確認信箱收到「**註冊成功通知信**」後,點選右上角「**會員登入**」

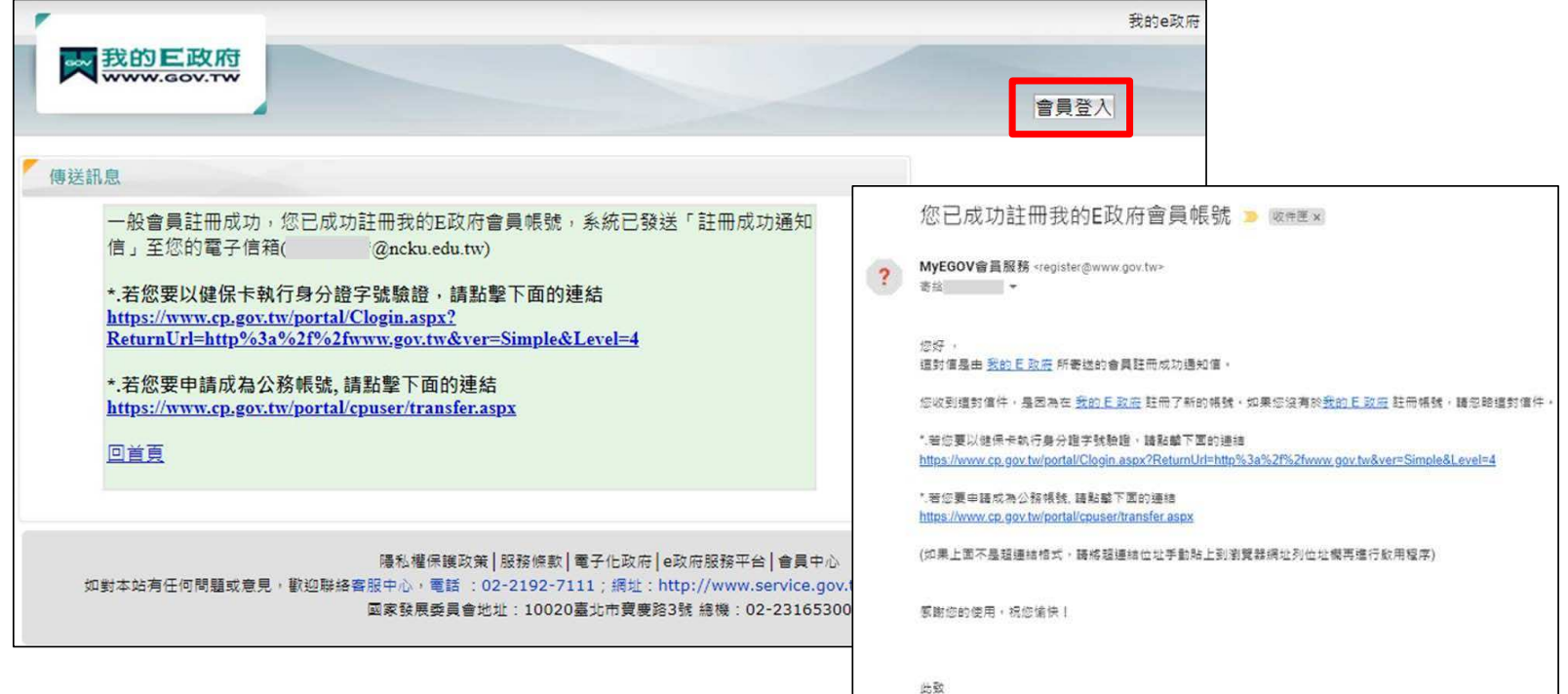

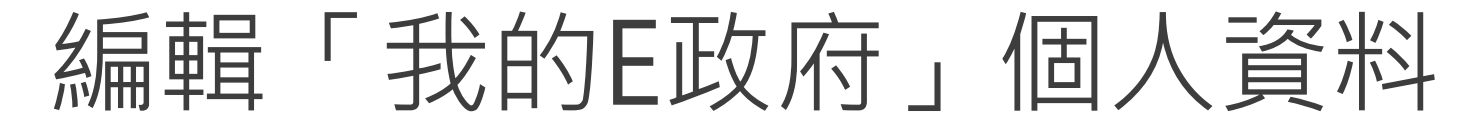

### 輸入帳密後,點選「**登入**」

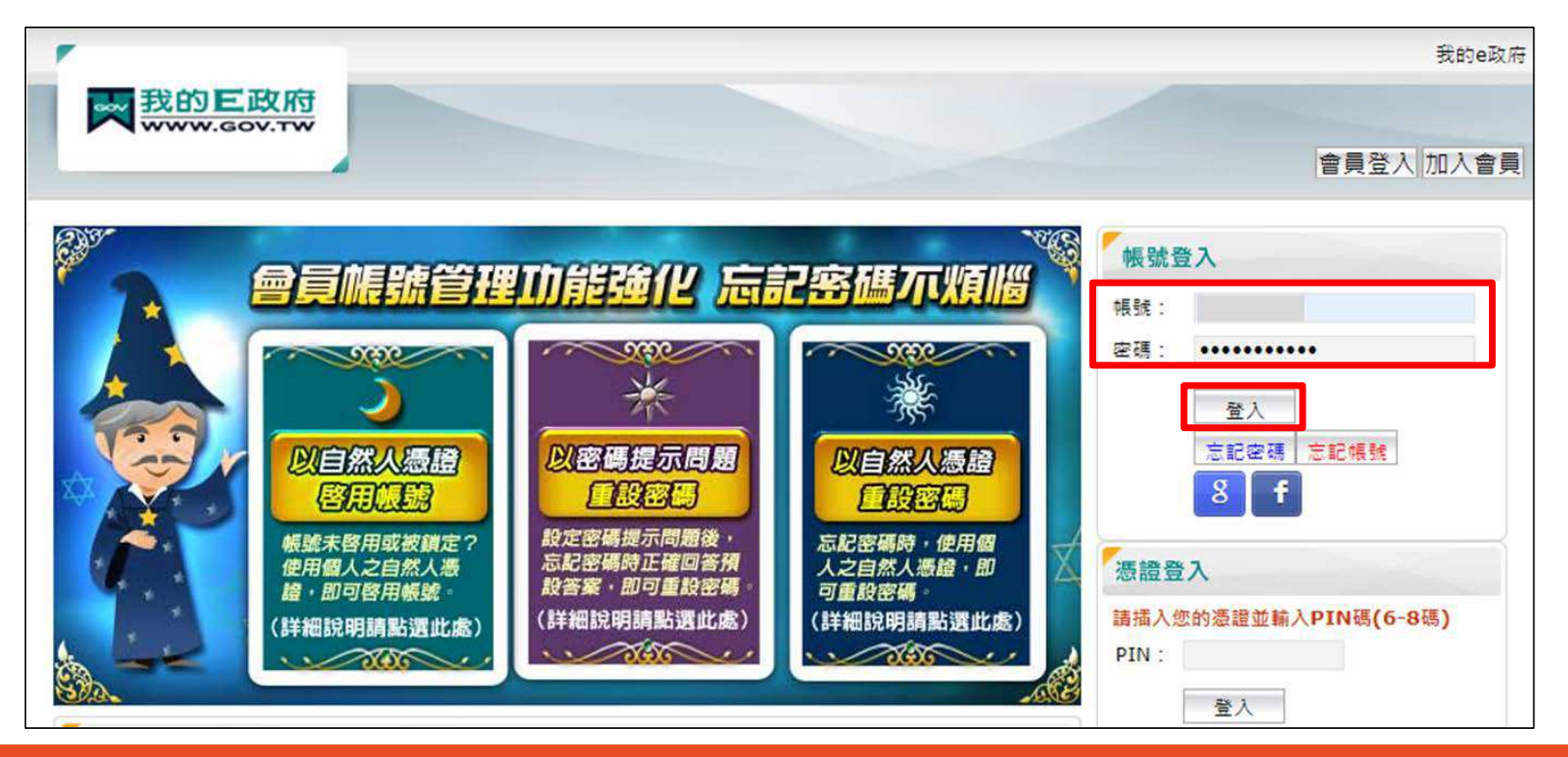

# 編輯「我的E政府」個人資料

### 點選「**個人資料維護**」,請確認**中文姓名填寫完整正確**,並**填入身分證字號**

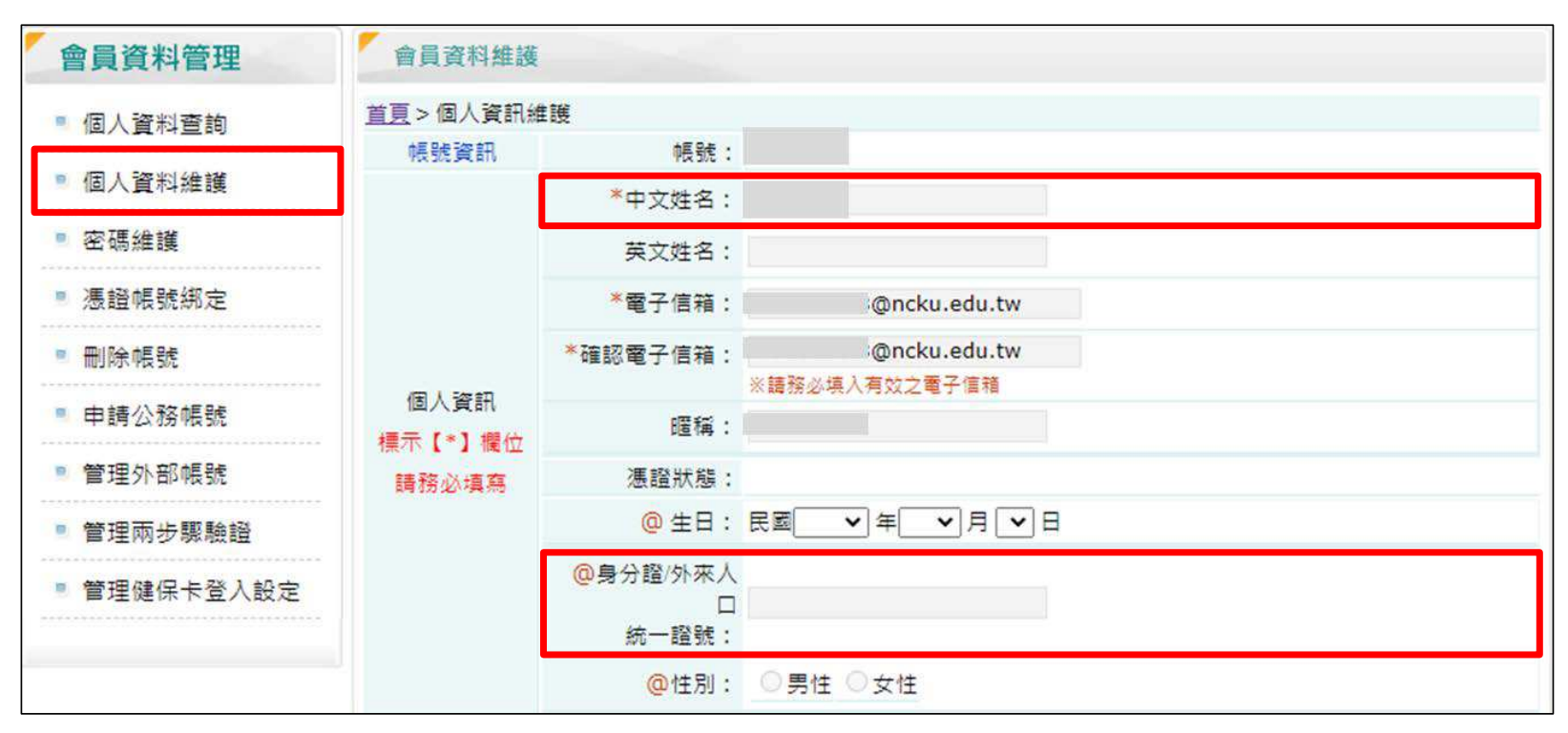

# 回到報名頁面點選「**e等公務園+學習平台**」,以「我的e政府」帳號進行登入

再按下本頁紅色「我要報名」鍵開始報名。

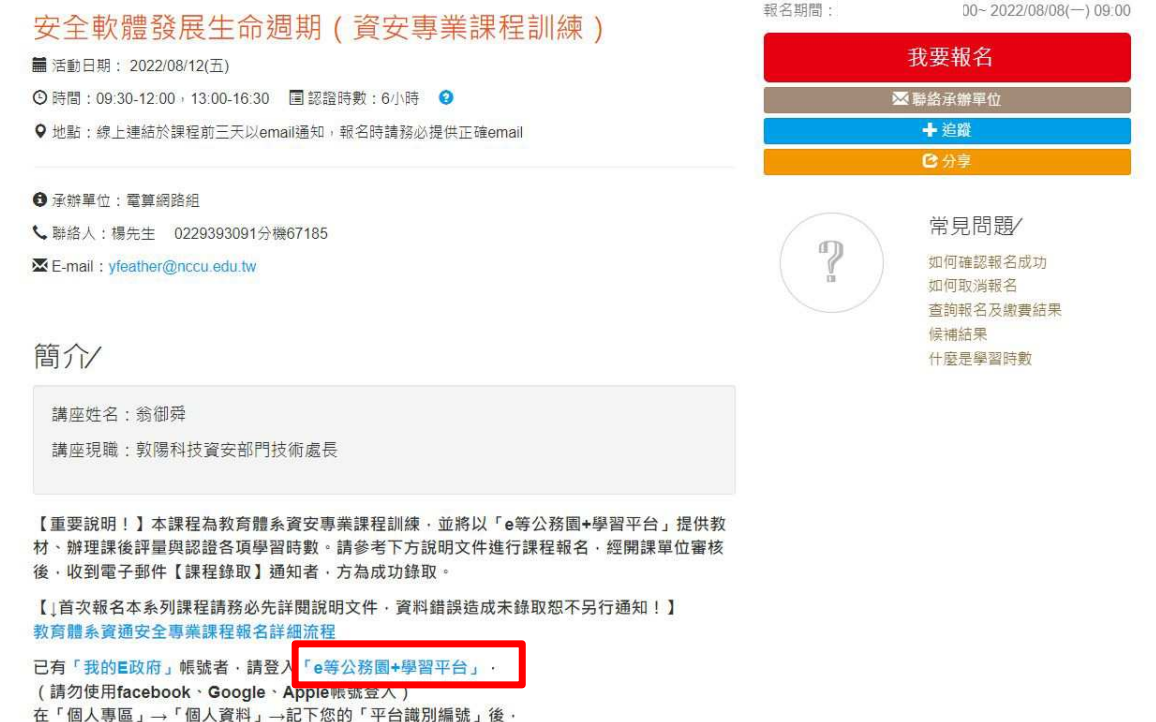

### 點選「**登入**」<sup>&</sup>gt;選擇一般民眾登入>點選「**我的e政府**」

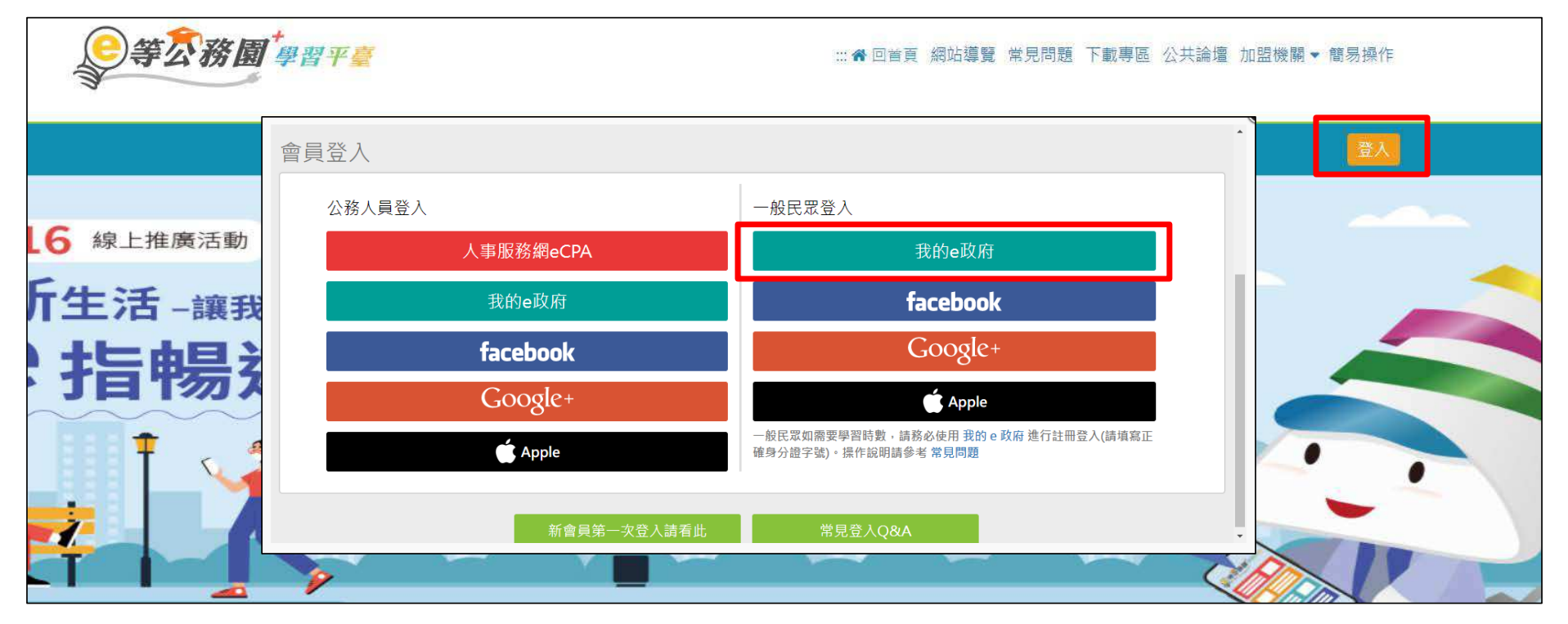

## 點選「**登入我的e政府**」

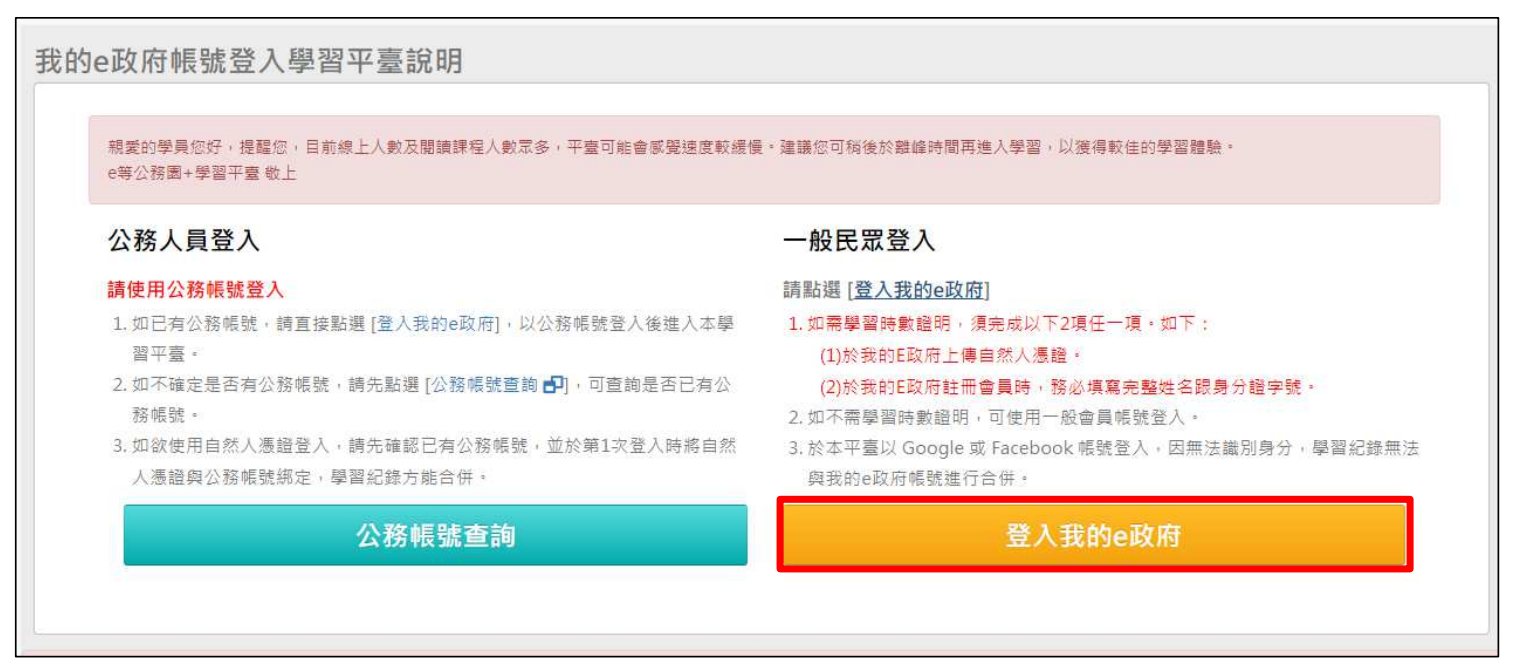

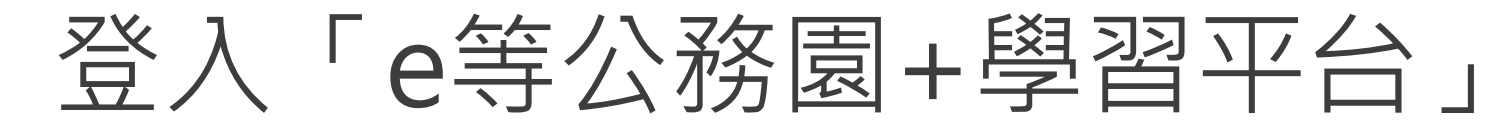

### 確認會員規範條款後,**勾選**並點選「**同意**」

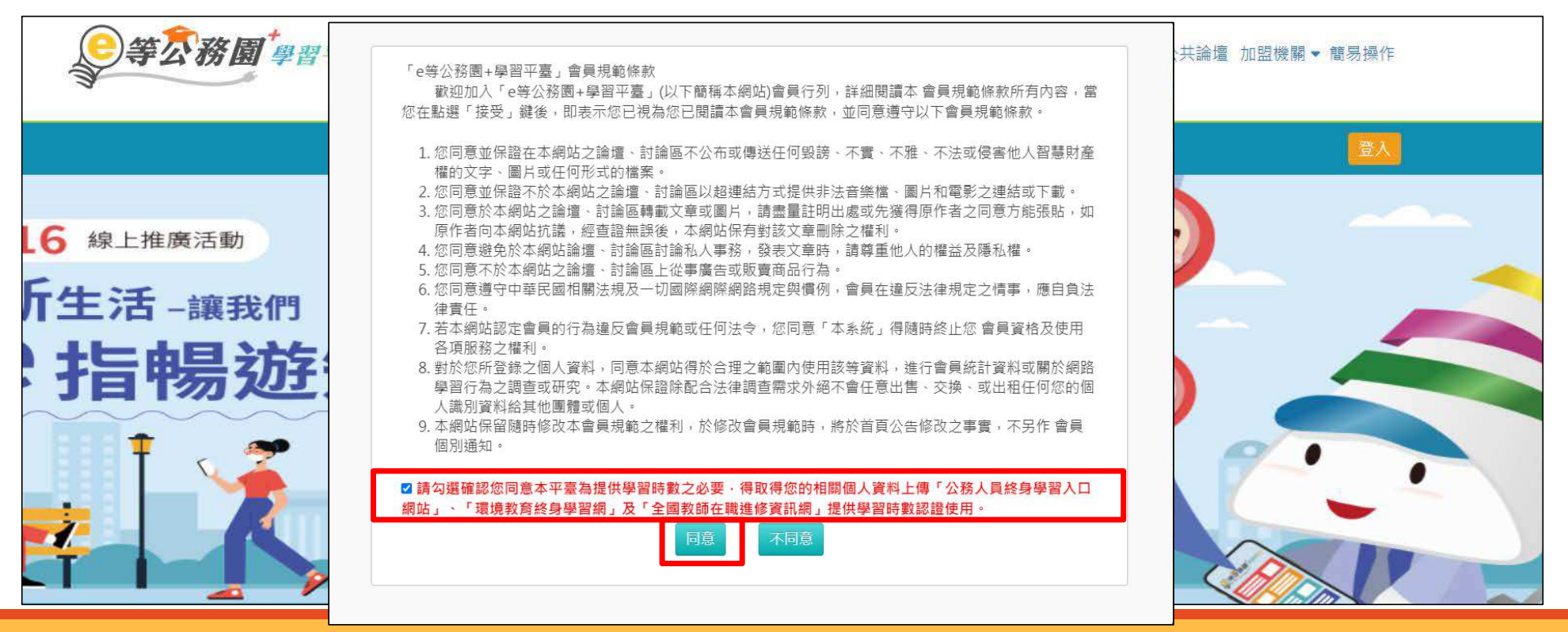

## 在個人專區>個人資料內填入**暱稱**後,點選「**確定**」即完成登入

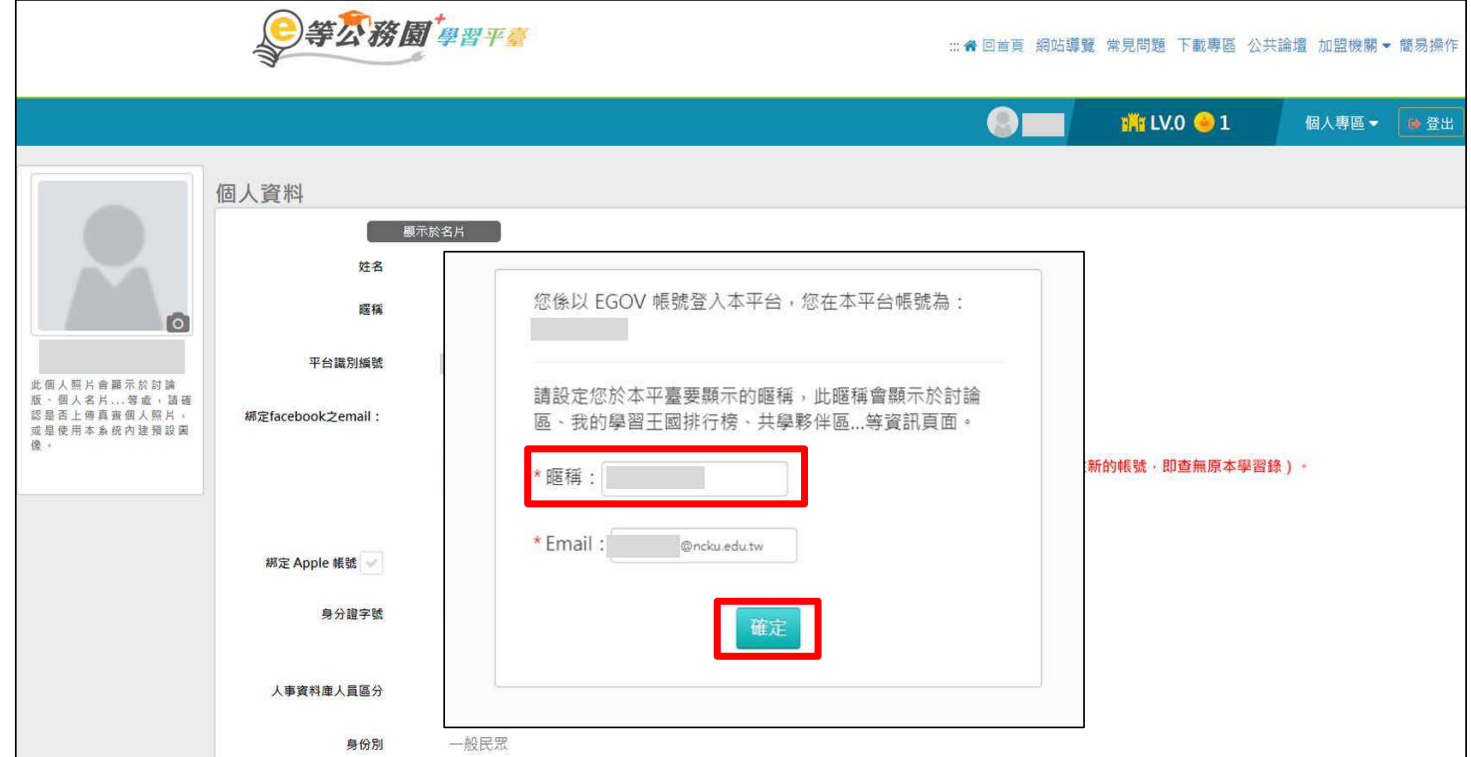

# 查詢平台識別編號

# 在個人專區>個人資料內查詢「**平台識別編號**」

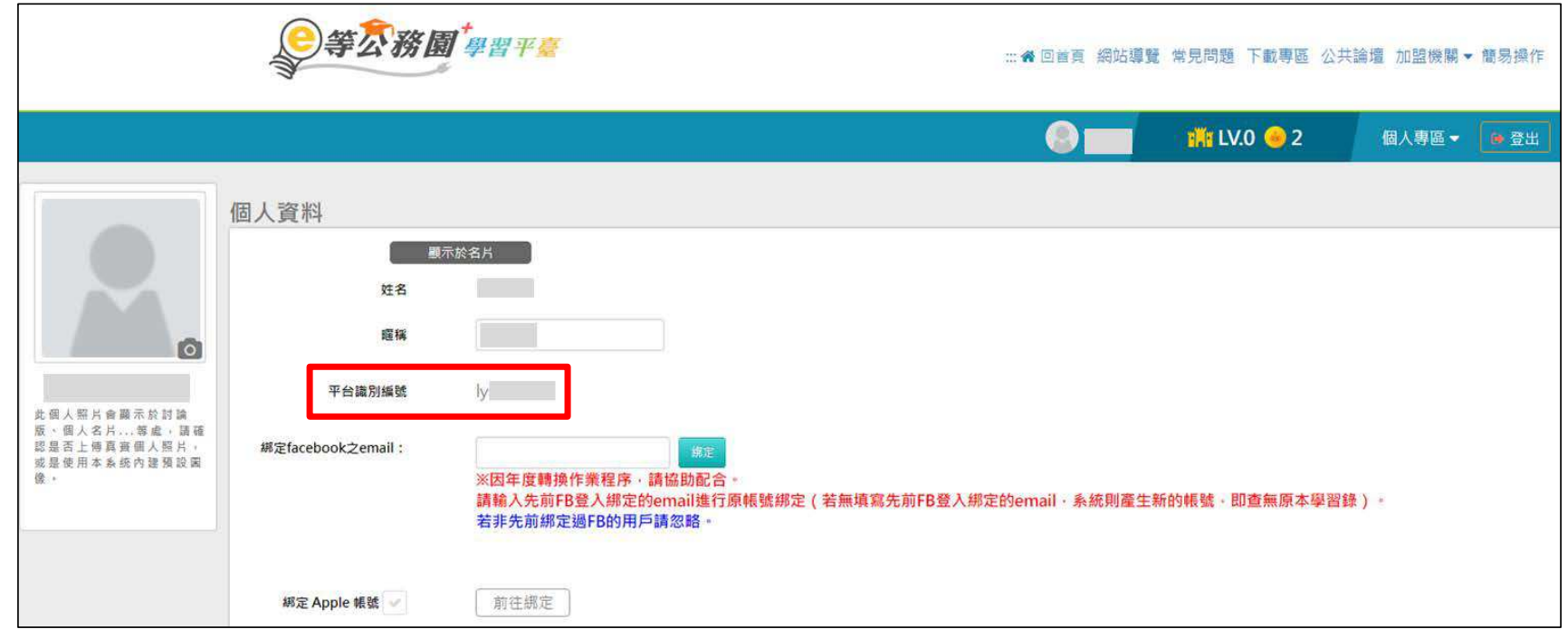

# 申請「政大活動報名系統」帳號

### 點選「我要報名」

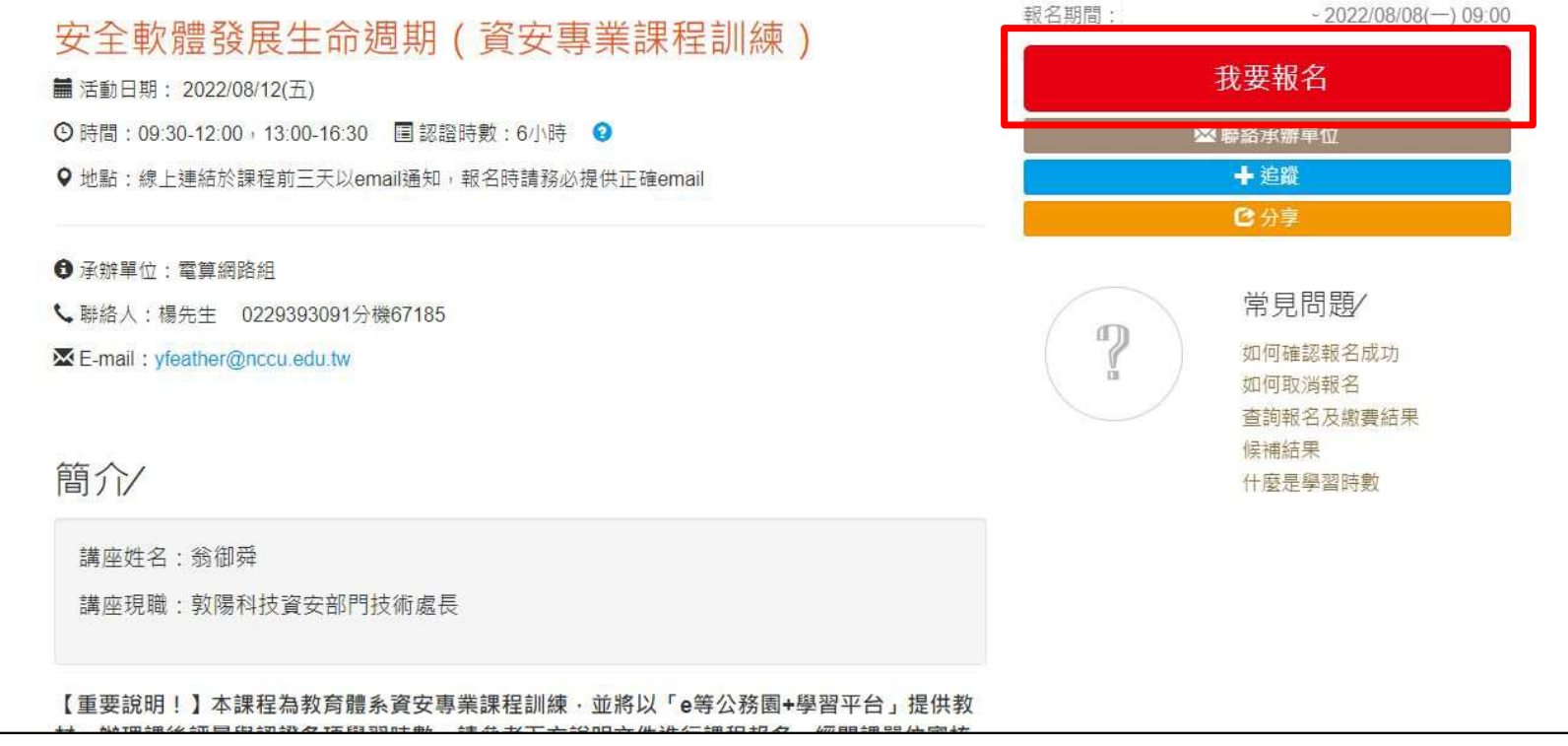

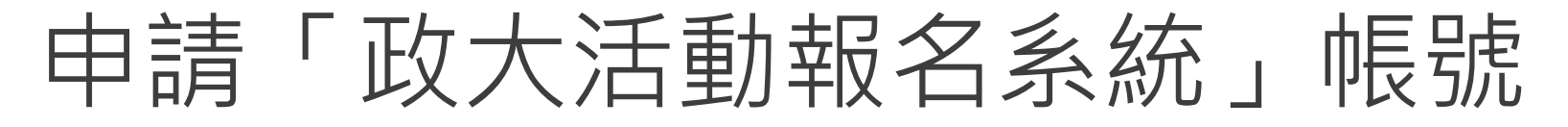

## 填寫「**校外人士申請帳號**」,送出後確認收到「**註冊通知**」信件,並等待審核通過

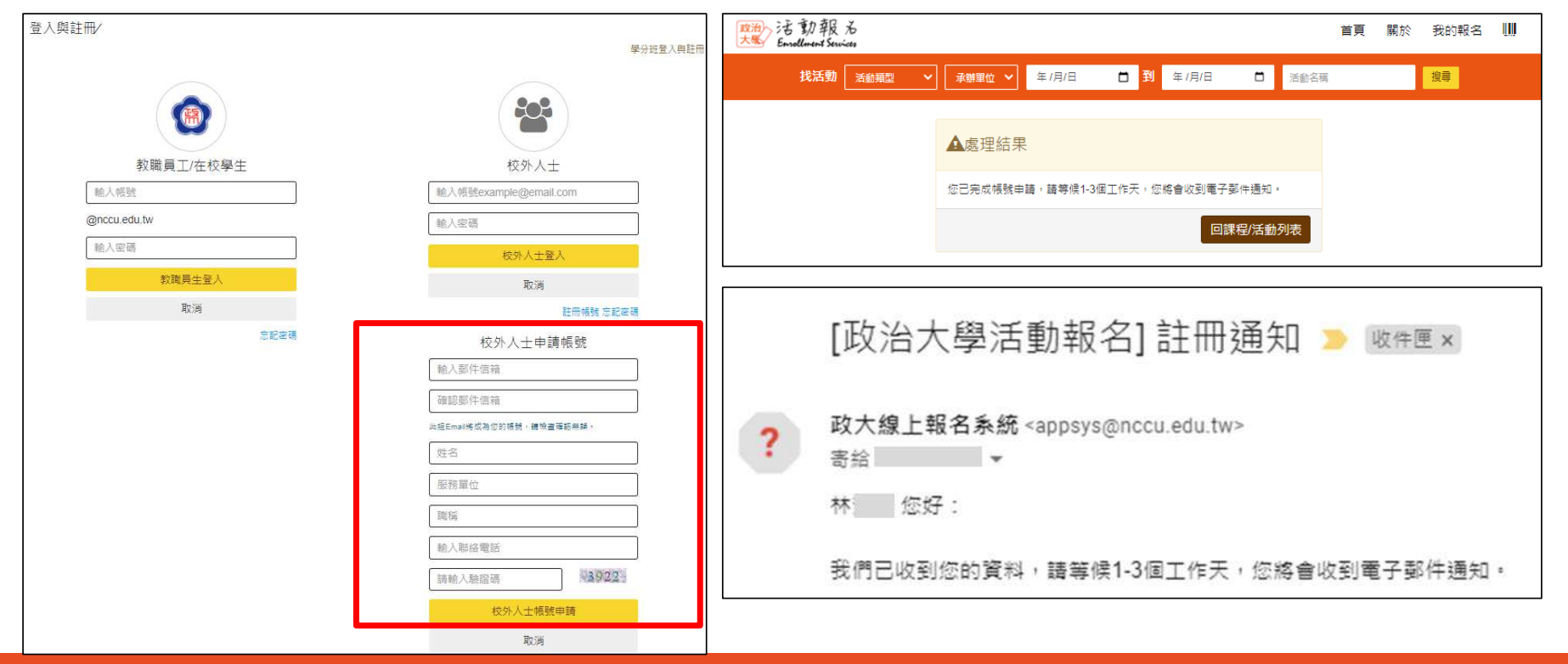

# 登入「政大活動報名系統」進行報名

## 待收到帳號註冊完成的通知信後,回到報名頁面

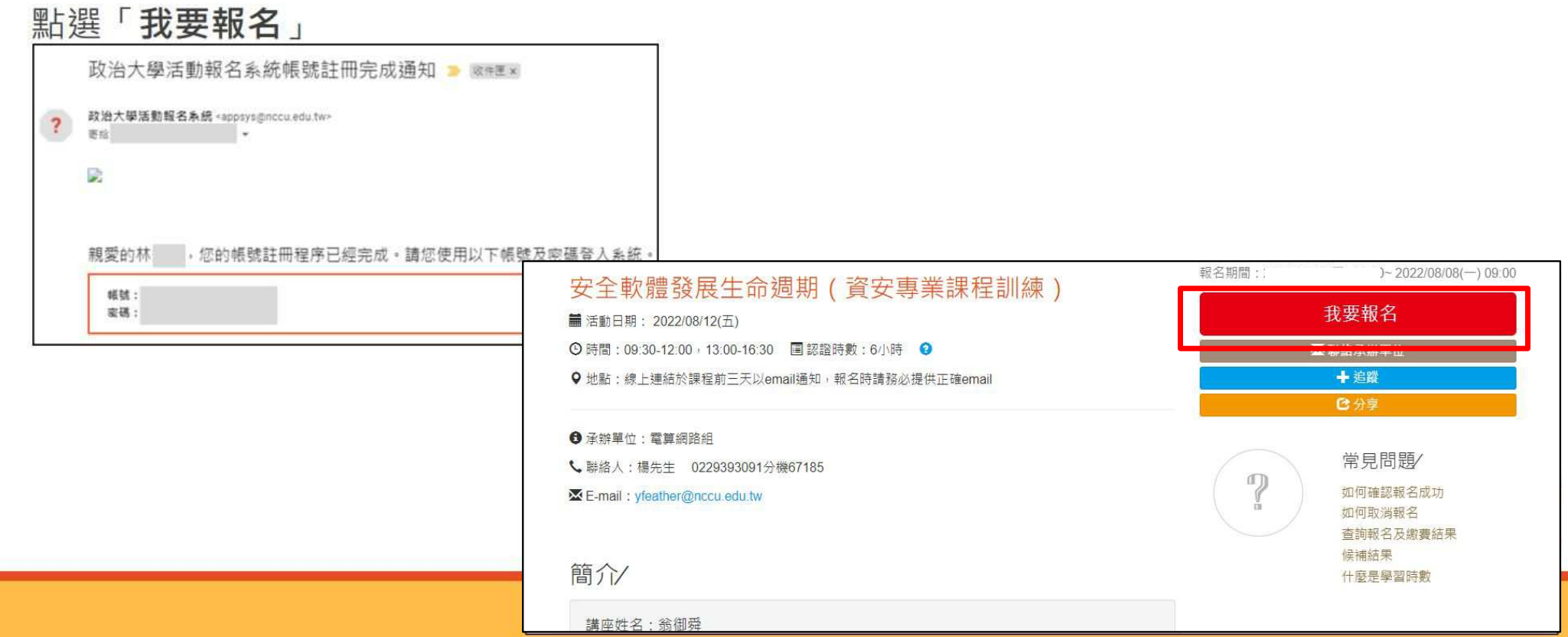

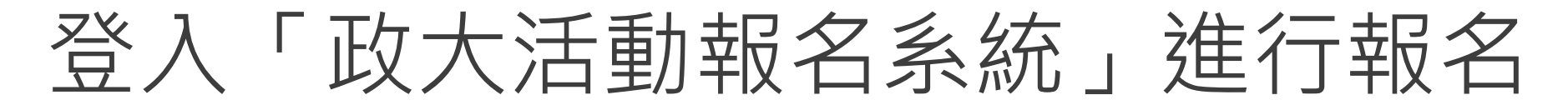

## 使用信件內的**帳號密碼**進行「**校外人士登入**」

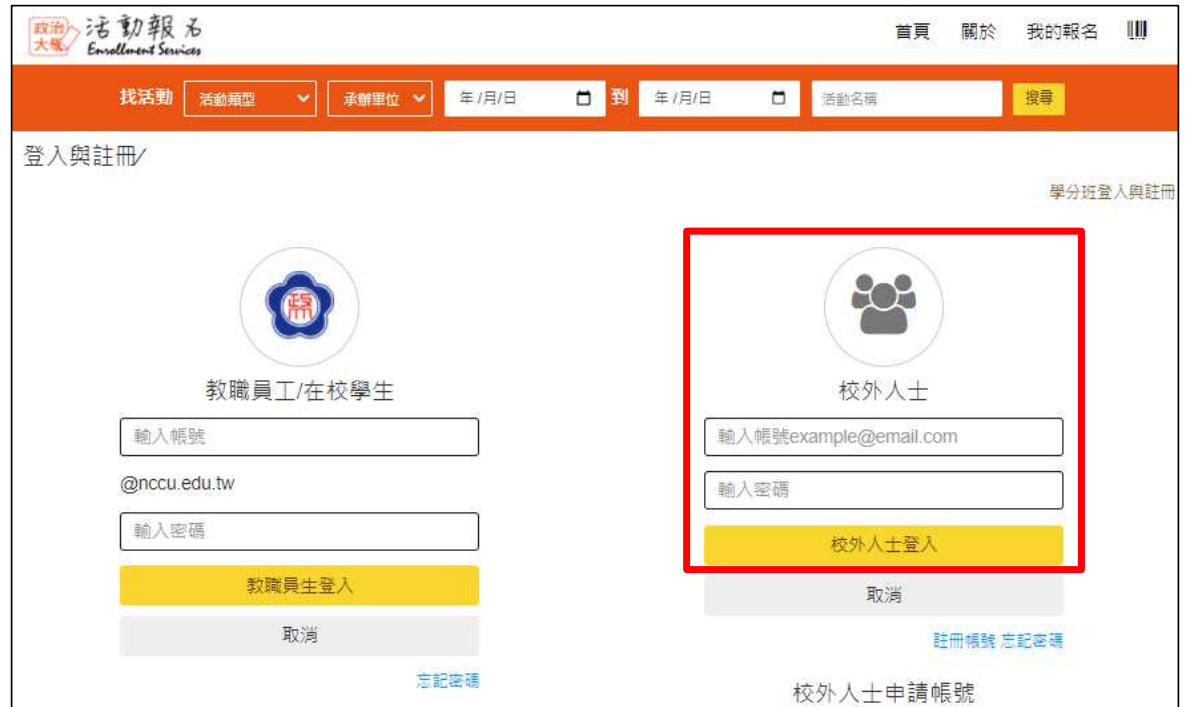

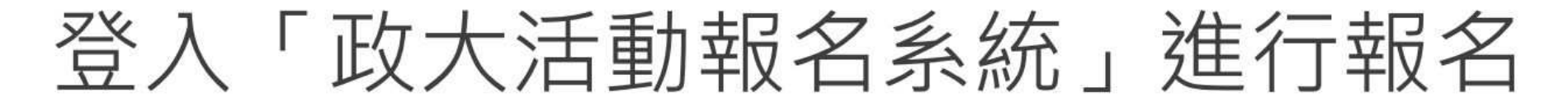

點選「下一步」

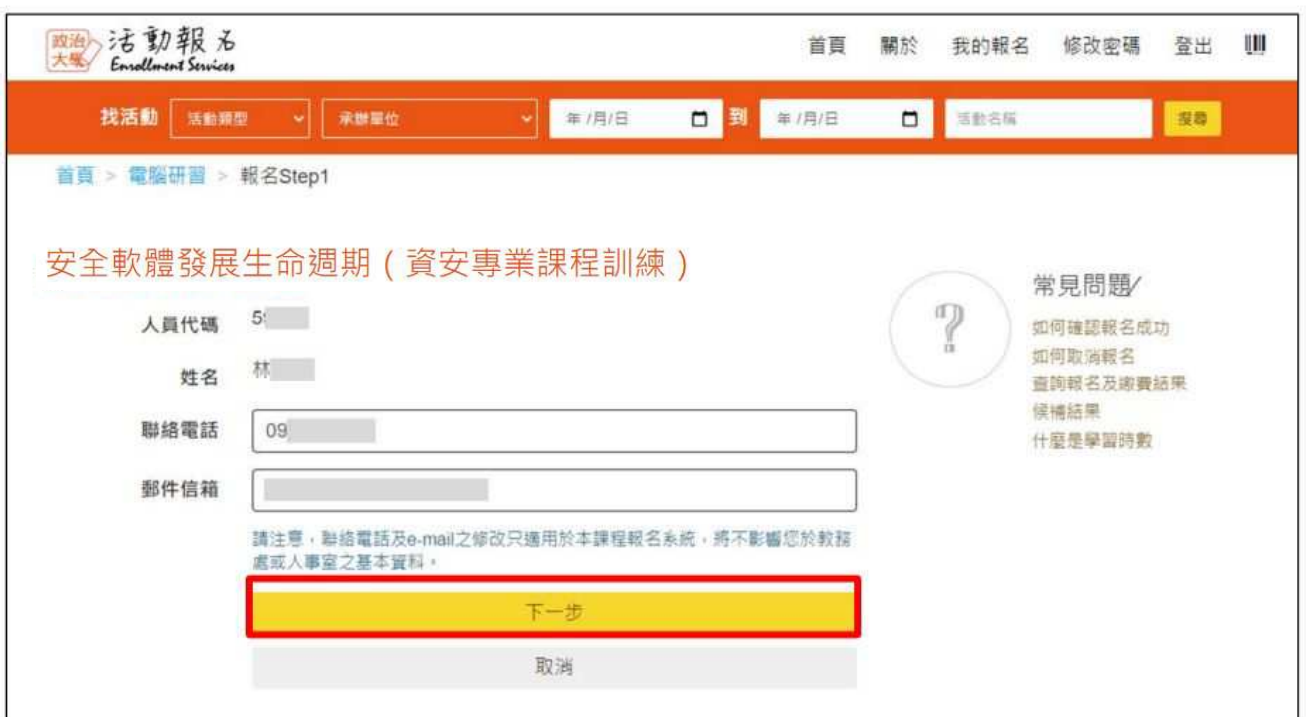

# 登入「政大活動報名系統」進行報名

# 填寫問卷、填入「e等公務園+學習平台」查詢的平台識別編號,並完成報名

#### 您的e等公務園+學習平台講別編號 ( 對應姓名須與本系統帳號姓名一致) ? 安全軟體發展生命週期 ( 資安專業課程訓練) 您的任職單位類別(可複選) ? □政府機關 ( 如敦膺部部驅機關(構)、公法人等 ) □學校 ( 如大專校院、高級中學以下學校 其他想提供给承辦單位的訊息 等) 口囊障壁術網路區域網路中心 口縣市教育網路中心 口廠商 口其他 您任職單位之資通安全責任等級? OA OB OC OD OE O無 (非資安法納管機關) 上一步 下一步 您的職務類別? ○資通安全專職(費)人員 ○資通安全專職(費)人員以外之資訊人員 ○一般使用者及主管 個人資料 ○耳他 您是否為承接教育部補(摘)助或委辦計畫之人員(回答是講續答下一題) ? **最示於名片** ⊙是 ⊙否 姓名 承上題,您所屬的計畫名稱全名? 環構  $\circ$ 平台識別編號 您之前參加資安教育訓練的情況 (可複選) ? 此個人時共會關示於討論 □曾参加資安職能訓練實體課程(使用技服中心標準版教材) □曾参加e等公務園+學習平臺上 原, 個人名片... 製虚, 語語 这是否上得直音信人群片。 绑定facebook之email: 的資通安全(專業或通識)類線上課程 : 白曾参加資通安全專業證照訓練課程 ( 如CEH · 或是使用本系统内建殖器属 CISSP、CCNA等) □曾参加上述課程以外,由各訓練機構開設之一般資安教育訓練課程 □ 信 。 ※因年度轉換作業程序 - 請協助配合 · 不曾参加過任何資安教育訓練課程 請輸入先前FB登入綁定的email進行原帳號却 若非先前熊定過FB的用戶請忽略·

绑定 Apple 帳號

前往搞定

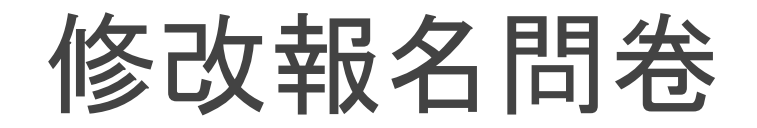

# 網頁右上方選取<mark>我的報名</mark>,點選課程下方<mark>填寫</mark>

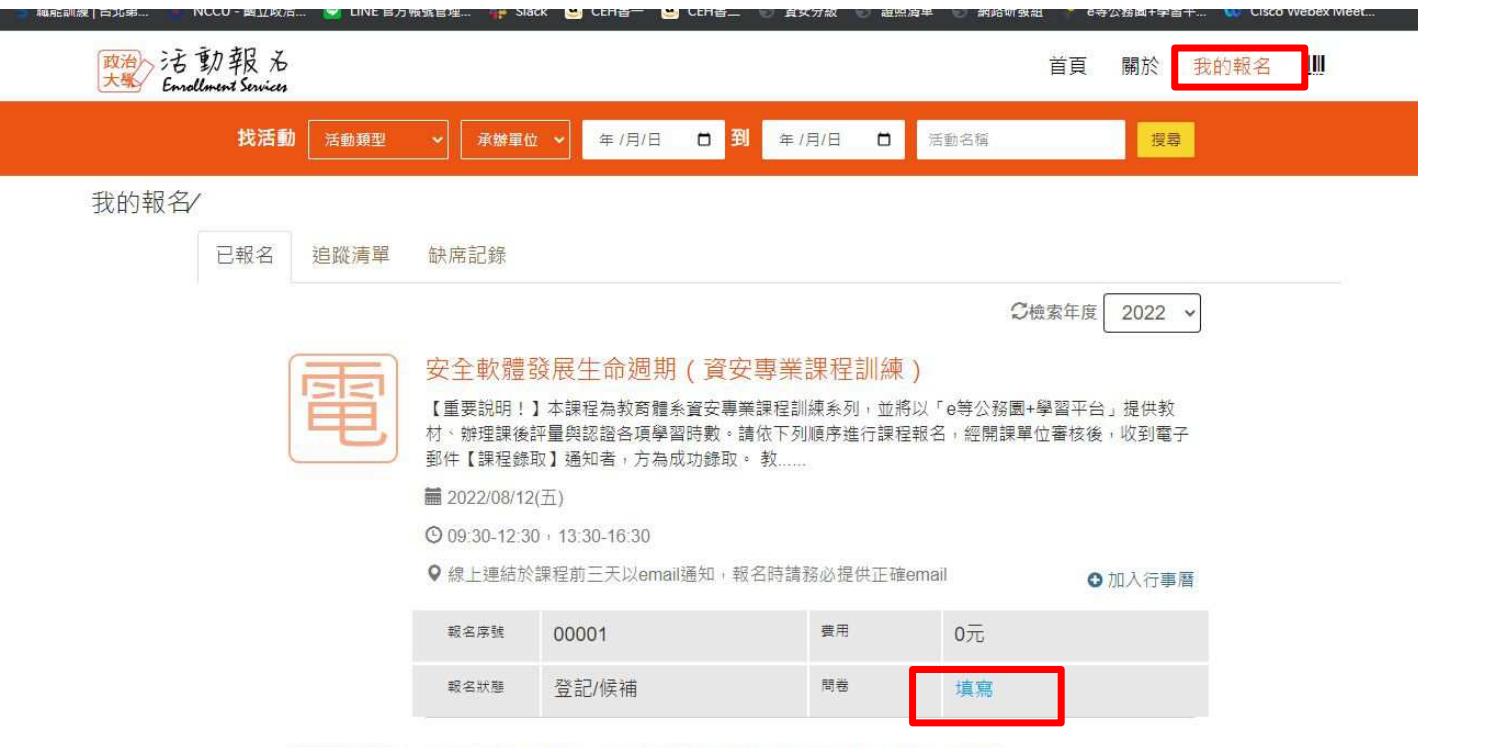

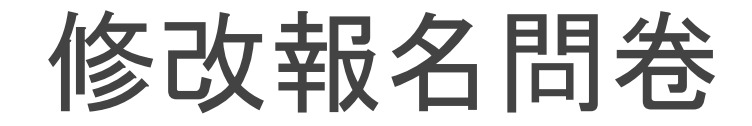

## 進入問卷頁面, 點選下方 <mark>送出</mark>

我的報名 > 問券填寫

### 安全軟體發展生命调期 (資安專業課程訓練)

您的任職單位類別 (可複選) ? □政府機關(如教育部部屬機關(構)、公法人等) ■學校(如大專校院、高級中學以下學校等) □臺灣學術網路區域網路中心 □縣市教育網路 中心 口廠商 口其他

#### 您仔職單位之資通安全責任等級?

OA OB ●C OD OE O無 (非資安法納管機 關)

#### 您的職務類別?

○資通安全專職(責)人員 ●資通安全專職 (青)人員以外之資訊人員 〇一般使用者及主管 ○其他

您是否為承接教育部補 ( 捐 ) 助或委辦計畫之人 員(回答是請續答下一題)? ○是 ●否

承上題·您所屬的計畫名稱全名?

您之前參加資安教育訓練的情況 (可複選) ? 口曾參加資安職能訓練實體課程(使用技服中心 標準版教材) 口曾參加e等公務園+學習平臺上 的資通安全 (專業或通識)類線上課程 口曾參加 資通安全專業證照訓練課程 (如CEH、CISSP、 CCNA等) 口曾參加上述課程以外,由各訓練機 構開設ウー船資安教育訓練課程 ■不曾參加過任

本次報名資安教育訓練課程的原因 (可複選) ? □提升個人資安領域的知識與能力 ■取得資通安 全事業課程訓練或資通安全通識教育訓練時數 口 取得公務人員終身學習時數 口主管機關要求參加 資安教育訓練 门其他

為有效學習資安教育訓練課程內容·您更偏好哪 一種授課方式?

○實體類課程 ●線上同步直播課程 ○線上非同 步錄影課程 ○各種授課方式都可以

承上題·影響您偏好的因素有哪些 (可複選) ? □可以與授課講師有效互動 □可以與其他學員有 效互動 网膜無時間限制 网膜無空間限制 门其 他

#### 關於教育體系資安教育訓練課程,您希望未來提 供哪些配套措施 (可複選) ?

门希望上完系列課程後,有對應的正式考試或證 照可供考取以諮明書力 门希望有更明確的課程藍 圖,引導學員循序漸進地上課 2希望各類課程常 熊化,方便提早進行規劃 口其他

您的e等公務園+學習平台識別編號 (對應姓名須 與本系統帳號姓名一致) ?

送出

wejli

#### 其他想提供給承辦單位的訊息

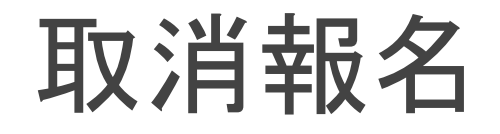

 $\overline{\mathcal{R}}$ 

# 網頁右上方選取<mark>我的報名</mark>,點選課程

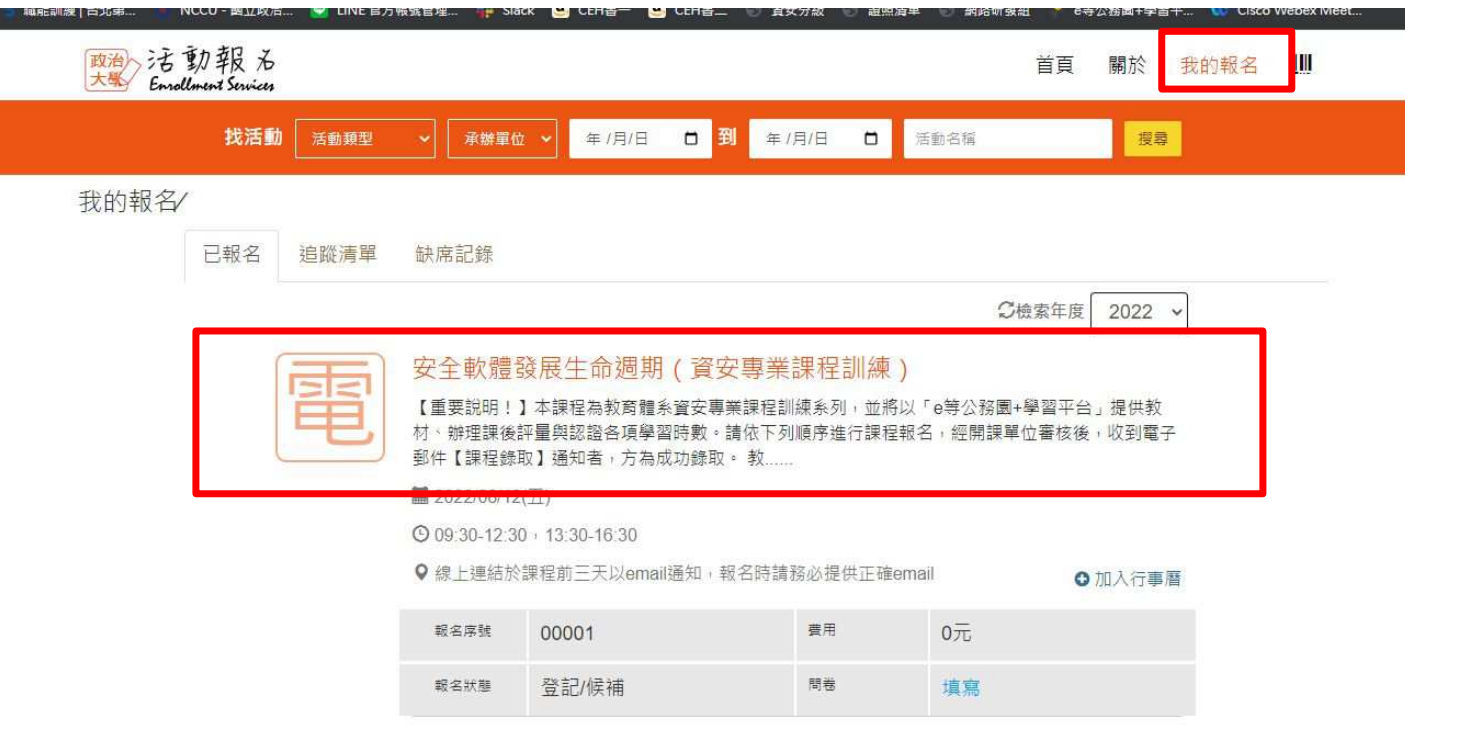

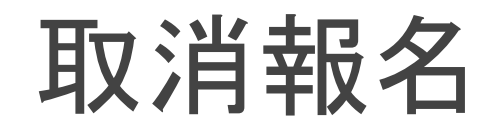

# 進入課程頁面,右方<mark>取消報名</mark>

首頁 > 我的報名 > 已報名

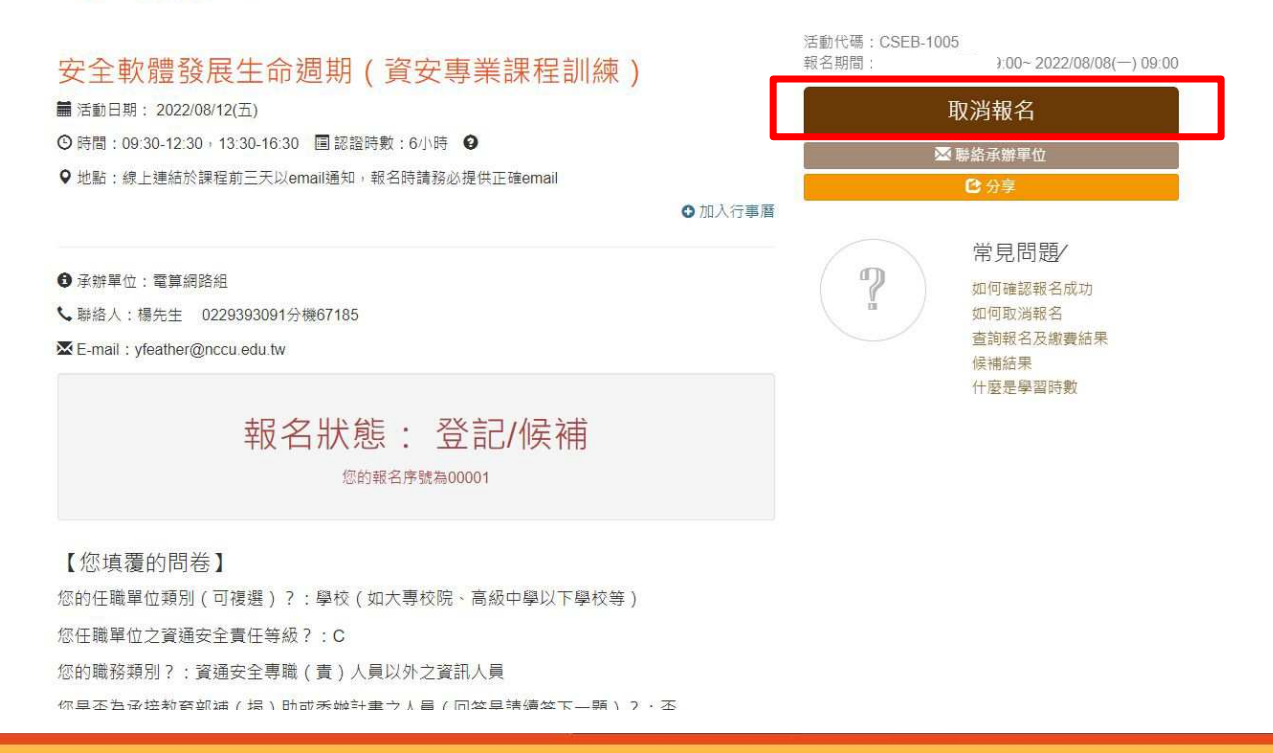